## Содержание

#### [Настройка канала](#page-1-0)

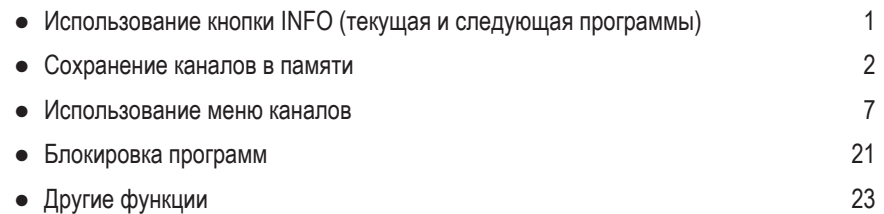

#### [Основные операции](#page-36-0)

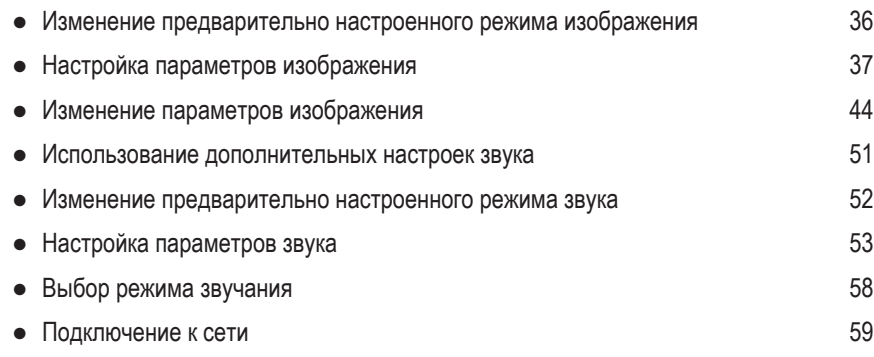

#### [Функции предпочтений](#page-60-0)

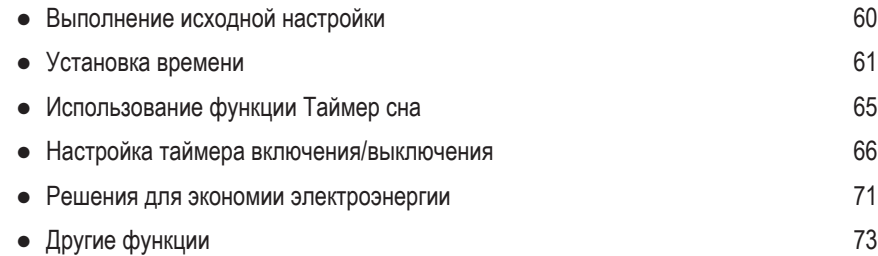

#### [Дополнительные функции](#page-79-0)

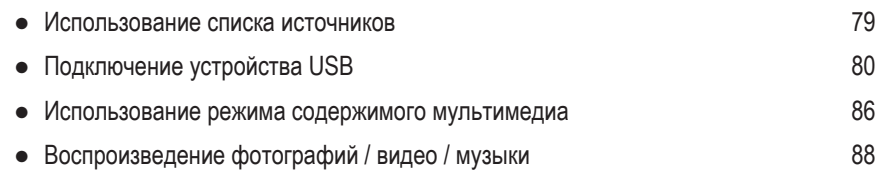

#### [Другие функции](#page-98-0)

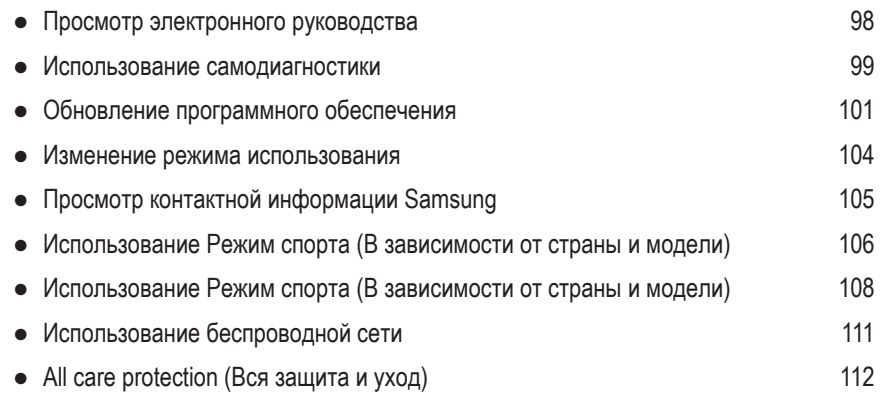

# <span id="page-1-0"></span>❑ **Использование кнопки INFO (текущая и следующая программы)**

На дисплее отображается номер текущего канала и состояние некоторых настроек аудио и видео.

В окне текущей и следующей программы отображаются ежедневно обновляемые сведения о телепрограммах, идущих на всех каналах в определенное время.

- 
- N При нажатии кнопки **INFO** в верхней части экрана появляется окно информации о канале. А при нажатии кнопки **ENTER**<sub>E</sub> отображается информация о программе.
- Для просмотра информации о нужной программе на текущем канале воспользуйтесь кнопками ◄ и ►.

▶

● Чтобы просмотреть программу телепередач для других каналов, воспользуйтесь кнопками ▲ и ▼.

# <span id="page-2-0"></span>❑ **Сохранение каналов в памяти**

## ■ **Антенна**

(В зависимости от страны и модели)

### O **MENU**m → **Трансляция** → **Антенна** → **ENTER**E

Для сохранения доступных каналов в памяти телевизора сначала следует указать тип источника сигнала, подключенного к телевизору.

◀ ▶

## ■ **Автонастройка**

- (В зависимости от страны и модели)
- $\boxed{\mathbb{P}}$  **MENU** $\boxed{\Box}$  → **Трансляция** → **Aвтонастройка** → **ENTER**  $\boxed{\triangleleft}$
- N Автоматически присвоенные номера каналов могут не соответствовать реальным или желаемым номерам. Если канал заблокирован, отобразится окно ввода PIN-кода.
- **Автонастройка**

 $\sqrt{m}$ **Антенна** (**Антенна** / **Кабель** / **Спутник**) (В зависимости от страны и модели): Выбор источника сигнала для сохранения.

N При выборе пункта **Антенна** выполняется автоматический поиск и сохранение канала в памяти телевизора.

**Тип канала** (**Цифр. и аналог.** / **Цифровые** / **Аналоговые**): выбор источника канала для сохранения.

**Порядок каналов** (В зависимости от страны и модели): выбор порядка отображения каналов.

#### **При выборе Кабель** → **Цифр. и аналог., Цифровые или Аналоговые**

- **Выбор оператора** (В зависимости от страны и модели): выбор поставщика услуг кабельного телевидения.
- **Режим поиска**: выполняет поиск всех каналов действующих телевизионных станций и сохраняет их в памяти телевизора.
	- N Если вы выберите **Быстрый**, параметры **Сеть**, **Идентиф. cети**, **Частота**, **Модуляция** и **Скорость передачи** можно настроить вручную, нажав кнопку на пульте ДУ.
- ◀ ▶ **Авто** или **Ручной**. – **Сеть**: выбор режима настройки параметра **Идентиф. cети**: варианты –
	- **Идентиф. cети**: если для параметра **Сеть** установлено значение **Ручной**, параметр **Идентиф. cети** можно настроить с помощью цифровых кнопок.
- **Частота**: отображение частоты канала (отличается в зависимости от страны).
- **Модуляция**: отображение доступных значений модуляции.
- **Скорость передачи**: отображение допустимых значений скорости передачи.
- **Кабельные параметры поиска**

(В зависимости от страны и модели и только для кабельных каналов)

Задание дополнительных параметров поиска, например частоты или скорости передачи символов, для поиска в кабельной сети.

◀ ▶ **Нач. частота** / **Конечная частота.**: выбор частоты начала и окончания (зависит от страны).

> **Скорость передачи**: отображение допустимых значений скорости передачи.

**Модуляция**: отображение доступных значений модуляции.

#### ● **Спутник**

(В зависимости от страны и модели и только для спутникового телевидения)

При выборе пункта **Спутник** выполняется автоматический поиск и сохранение канала в памяти телевизора.

**Тип канала** (**Все** / **ТВ** / **Радио**): Выберите тип канала для сохранения.

**Спутник**: Выбор спутника для поиска каналов.

**Режим сканиров.** (**Все каналы** / **Только бесплатные**): Выбор режима сканирования для выбранного спутника.

◀ ▶ **Режим поиска**: Настройка режима **Режим поиска** с помощью кнопок ▲ / ▼.

- **Автонастройка в режиме ожидания (В зависимости от страны и модели):** Автоматическая настройка каналов в режиме ожидания телевизора.
- **Таймер включения** (В зависимости от страны и модели): Установка таймера включения телевизора и автоматического сканирования каналов.

# <span id="page-7-0"></span>❑ **Использование меню каналов**

# ■ **Список каналов**

 $\begin{bmatrix} \mathbb{R} \ \end{bmatrix}$  MENU $\Box\hspace{0.1cm}\Box$  → Трансляция → Список каналов → ENTER $\Box\hspace{0.1cm}\Box$ 

В меню **Список каналов** содержатся каналы, которые отображаются на телевизоре при нажатии кнопки выбора каналов. Для просмотра информации о канале доступны такие параметры: **Все**, **ТВ**, **Радио**, **Данные/др.**, **Аналоговые** или **Избранное 1-5**.

◀ ▶ (**Сортировка**), чтобы изменить порядок отображения каналов в соответствии Нажмите кнопку ► (**Режим**) чтобы изменить режим каналов, или кнопку ◄ с номером канала или названием в списке.

N При нажатии кнопки **CH LIST** пульта дистанционного управления отображается экран **Список каналов**.

#### **Сортировка каналов**

● **Номер** / **Название**: упорядочивание каналов в зависимости от номера канала или названия в списке.

#### **Режим каналов**

- **Антенна**: переключение между режимами **Антенна**, **Кабель** или **Спутник**. (В зависимости от страны и модели)
- **Изм. избранное: обозначение часто просматриваемых каналов как** избранных.

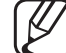

- ◀ ▶ в разделе "**Изм. избранное**". N Подробную информацию об использовании меню **Изм. избранное** см.
	- **Избранное 1-5**: отображение всех избранных каналов, с расположением в группах, до 5 групп. Каждая группа отображается на отдельном экране.
		- Телевизор отображает пункт Избранное 1-5, только если избранное содержимое было добавлено при помощи меню **Изм. избранное**.
- **Все**: отображение всех доступных каналов.
- **ТВ**: Отображение всех доступных на данный момент каналов телевизора.
- Радио: отображение всех доступных на данный момент радиоканалов.
- **Данные/др.**: Отображение всех доступных на данный момент каналов MHP (Multimedia Home Platform) или других каналов.

◀ ▶

● **Аналоговые**: отображение всех доступных на данный момент аналоговых каналов.

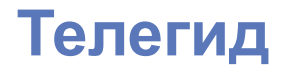

### $\begin{bmatrix} \mathbb{R} \ \end{bmatrix}$  MENU $\Box\hspace{0.1cm}\Box$  → Трансляция → Телегид → ENTER $\boxed{\lhd}$

Сведения о программах в электронном телегиде (EPG) предоставляются вещательными компаниями. С помощью программы телепередач, составленной вещательной компанией, можно заранее выбрать программы для просмотра, чтобы в указанное время телевизор автоматически переключился на нужный канал. В зависимости от состояния канала сведения о программах могут быть устаревшими или не отображаться совсем.

- ◀ ▶ в списке с помощью кнопок ▲/▼/◄/►. **А Красная кнопка (Быстрый переход)**: Быстрый просмотр телепрограмм
	- **В Зеленая кнопка (Категория канала)**: выбор типа каналов, которые необходимо отобразить.
	- **Желтая кнопка (Диспетчер расписания**): переход к запланированным программам в меню **Диспетчер расписания**.

## ■ **Диспетчер расписания**

## $\lbrack \mathbb{A}\rbrack$  <code>MENU $\Box\!\!\!\Box$  → Трансляция → Диспетчер расписания → ENTER $\boxdot$ </code>

Можно настроить автоматическое включение нужного канала в заданное время. Кроме того, можно просматривать, изменять или удалять каналы, запланированные для просмотра.

Для использования этой функции сначала необходимо задать текущее время с помощью функции **Время** → **Часы** в меню **Система**.

- ◀ ▶ **1.** Выберите параметр **Расписание** на экране **Диспетчер расписания**. Появится меню **Просмотр по расписанию**.
	- **2.** Нажимайте кнопки ▲/▼/◄/►, чтобы ввести значения для каждого меню параметров.
		- **Антенна**: предназначен для выбора требующегося сигнала вещания.
		- **Канал**: выберите нужный канал.

● **Повтор**: выбор по своему усмотрению одного из значений: **Один раз**, **Ручной**, **Сб-Вс**, **Пн-Пт** или **Ежедневно** Выбрав режим **Ручной**, можно задать конкретный день включения данной функции.

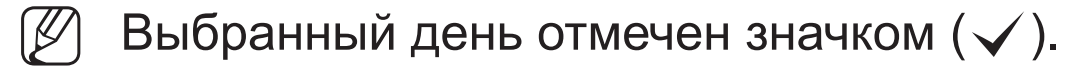

- **Дата**: можно установить необходимую дату.
	- N Этот параметр доступен при выборе значения для **Один раз** параметра **Повтор**.
- **Время начала**: Можно установить нужное время начала.
- ◀ ▶ запланированное расписание в меню **Диспетчер расписания**. Затем Если необходимо изменить или удалить расписание, выберите нажмите кнопку **ENTER**E и выберите параметр **Правка** или **Удалить**.

## ■ **Изменение канала**

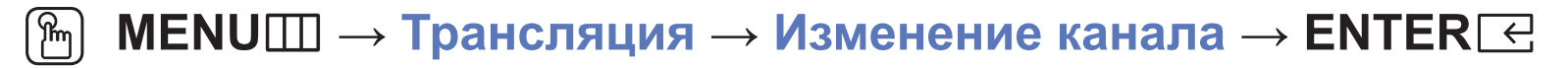

Можно редактировать или удалять каналы.

- **1.** Перейдите к экрану **Изменение канала**.
- **2.** С помощью кнопок ▲/▼ выберите необходимый канал и нажмите кнопку **ENTER** $\text{C}$ . Выбранный канал отмечен значком  $(\checkmark)$ .

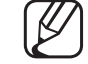

- Можно выбрать несколько каналов.
- Нажмите снова кнопку **ENTERE для отмены выбора канала**.

◀ ▶

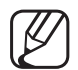

N Использование цветных и функциональных кнопок с меню **Изменение канала**.

- **А Красная кнопка (Изменение номера)**: изменение порядка отображения каналов в списке каналов.
	- E (**Готово**): завершение изменения порядка отображения каналов.
	- Данная функция не поддерживается цифровыми каналами, если для параметра **Изм. номера канала** установлено значение **Отключить**. (В зависимости от страны и модели)
- ◀ ▶ b Зеленая кнопка (**Удалить**): удаление канала из списка каналов.
	- { Желтая кнопка (**Блокировка** / **Разблокировка**): Заблокированные каналы нельзя выбирать и просматривать. / разблокирование заблокированного канала.

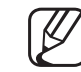

Эта функция доступна только в случае, если для параметра **Блокировка канала** установлено значение **Вкл.**.

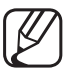

 $\mathbb{Z}$  Появится окно ввода PIN-кода. Введите 4-значный PIN-код. PINкод можно изменить, выбрав параметр **Изменение PIN**.

- **Синяя кнопка (Выбрать все / Отменить все): выбор или отмена** выбора всех каналов сразу.
- **0-9 (Перейти к**): переключение на определенный канал нажатием кнопок с цифрами (0~9).
- **C (Страница**): переход к предыдущей или следующей странице.
- **因 (Сервис**): отображение меню параметров. Набор элементов в меню параметров может отличаться в зависимости от состояния и типа канала.
- ◀ ▶ по номеру канала или имени канала. – **Сортировка** (только для цифровых каналов): сортировка списка
	- **Антенна**: предназначен для выбора требующегося сигнала вещания. (В зависимости от страны и модели)
- **Категория**: Изменение режима канала на: **Все**, **ТВ**, **Радио**, **Данные/др.**, **Аналоговые**, **Последние**, **Часто просматриваемые**. Режим выбранного канала отображается на экране.
- **Изм. избранное**: Перейдите к экрану **Изм. избранное**.
- **Переим. канал** (только для аналоговых каналов): присвоение названия каналу (пять символов максимум). Например, "Еда", "Гольф" и т.д. Это упрощает поиск и выбор канала.
- ◆ КАНАЛЕ. В КАНАЛЕ. В КАНАЛЕ. В СОБАЗУ В СОБАЗУ В СОБАЗУ В СОБАЗУ В СОБАЗУ В СОБАЗУ В СОБАЗУ В СОБАЗУ В СОБАЗУ В СОБ – **Информация о канале**: Отображение сведений о выбранном канале.
	- **Информация**: Просмотр сведений о выбранной программе.

# **Изм. избранное тооцели**

■

# **(** $^{\mathbb{R}}$ ) MENU $\Box$  → **Трансляция** → Изм. избранное → ENTER  $\Box$

Можно добавлять, редактировать или удалять избранные каналы.

- **1.** Перейдите к экрану **Изм. избранное**.
- **2.** С помощью кнопок ▲/▼ выберите нужный канал и нажмите кнопку ENTER<sub>E.</sub>
- ◀ ▶ Выбранный канал добавлен в категорию **Избранное 1-5**. **3.** Выберите список избранных каналов из категории **Избранное 1-5** с помощью кнопки **в (Измен. избр.)** и нажмите кнопку **• (Добавить).** 
	- Один избранный канал можно добавить в несколько групп избранных

каналов, входящих в список **Избранное 1-5**.

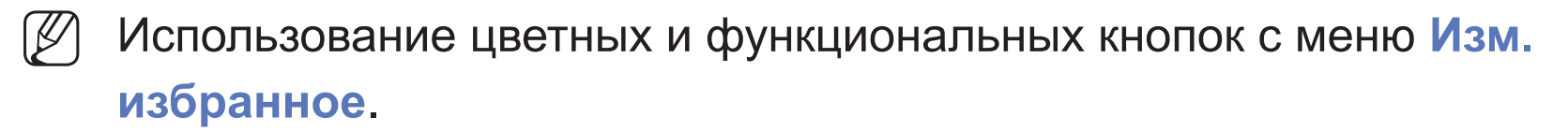

- a Красная кнопка (**Категория** / **Измен. порядок**)
	- **Категория**: изменение режима канала на: **Все**, **ТВ**, **Радио**, **Аналоговые**, **Данные/др.**, **Последние**, **Часто просматриваемые**. Режим выбранного канала отображается на экране.
	- **Измен. порядок**: изменение порядка отображения избранных каналов.
- ◀ ▶ E (**Готово**): завершение изменения порядка отображения каналов.
- **В Зеленая кнопка (Измен. избр.**): Изменение списка избранных каналов в меню **Избранное 1-5**.
- { Желтая кнопка (**Выбрать все** / **Отменить все**): выбор или отмена выбора всех каналов сразу.
- **• В Синяя кнопка (Добавить / Удалить)** 
	- **Добавить**: Добавление каналов в меню **Избранное 1-5**.

◀ ▶

– **Удалить**: Удаление избранного канала из списка **Избранное 1-5**.

- **0-9 (Перейти к**): переключение на определенный канал нажатием кнопок с цифрами (0~9).
- $\Diamond$  (Страница): переход к предыдущей или следующей странице.
- <sub>□</sub> (Сервис): отображение меню параметров. Набор элементов в меню параметров может отличаться в зависимости от состояния и типа канала.
	- **Копировать в избр.**: Изменение избранного канала в списке **Избранное 1-5**.
- ◀ ▶ – **Переимен. избранное**: присвоение избранному каналу названия.
	- **Сортировка** (только для цифровых каналов): Сортировка списка по имени или номеру.
	- **Антенна**: предназначен для выбора требующегося сигнала вещания. (В зависимости от страны и модели)
	- **Изменение канала**: Перейдите к экрану **Изменение канала**.
	- **Информация**: Просмотр сведений о выбранной программе.

# <span id="page-21-0"></span>❑ **Блокировка программ**

## ■ **Блокировка программ**

(Зависит от страны)

## $\begin{bmatrix} \mathbb{R} \ \end{bmatrix}$  <code>MENU $\Box\hspace{0.1cm}\Box$  → <code>Tpaнсляция</code>  $\rightarrow$  <code>Enokupoвка программ</code>  $\rightarrow$  <code>ENTER $\boxed{\lhd}$ </code></code>

Ограничение доступа определенных пользователей (например, детей) к неподходящим программам с помощью 4-значного PIN-кода. При выборе заблокированного канала отобразится значок " $\cap$ ".

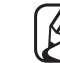

◀ ▶ зависимости от страны и модели. N Настройки параметра **Блокировка программ** могут отличаться в

## ■ **Блокировка канала**

## $\begin{bmatrix} \mathbb{R} \ \end{bmatrix}$  <code>MENU $\Box\hspace{0.05cm}\Box$   $\to$  <code>Tpaнсляция</code>  $\to$  <code>ENTER $\boxed{\infty}$ </code></code>

Блокировка каналов в меню каналов с целью ограничения доступа неавторизованных пользователей, например детей, к неподходящим программам.

N Доступно, если для параметра **Источник** выбрано **ТВ**.

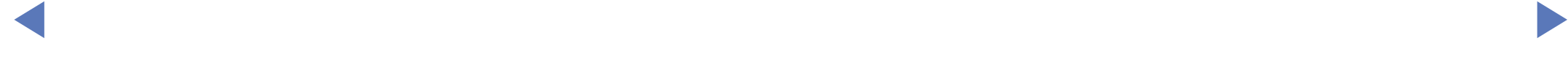

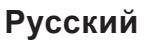

# <span id="page-23-0"></span>❑ **Другие функции**

# ■ **Настройки канала**

 $\boxed{\mathbb{R}}$ ) MENU $\boxed{\mathbb{H}}$  → Трансляция → Настройки канала → ENTER $\boxed{\mathbb{C}}$ 

## ● **Страна (область)**

(В зависимости от страны и модели)

Выберите свою страну (или регион), чтобы телевизор смог правильно выполнить автоматическую настройку каналов вещания.

◀ ▶

#### ● **Настройка вручную**

Поиск каналов вручную и сохранение их в память телевизора.

- - Если канал заблокирован, отобразится окно ввода PIN-кода.
	- N Поддержка функции **Настройка вручную** зависит от типа канала.
	- **Настройка цифровых каналов**: Поиск цифрового канала вручную и его сохранение в памяти телевизора. Нажмите кнопку **Создать**, чтобы выполнить поиск цифровых каналов. После завершения поиска канал будет обновлен в списке каналов.
- А В ПРОПУСК. В 1999 ГОДА В 1999 ГОДА В 1999 ГОДА В 1999 ГОДА В 1999 ГОДА В 1999 ГОДА В 1999 ГОДА В 1999 ГОДА В – При выборе **Антенна** → **Антенна**: **Канал**, **Частота**, **Полоса пропуск.**
	- При выборе **Антенна** → **Кабель**: **Частота**, **Модуляция**, **Скорость передачи**
- **Настройка аналоговых каналов**: Поиск аналогового канала. Нажмите кнопку **Создать** для выполнения поиска каналов путем настройки параметров **Программа**, **Система цвета**, **Система звука**, **Канал**, **Поиск**.
	- Режим каналов
		- **P** (режим программы): после настройки всем станциям телевещания в регионе присваиваются номера от P0 до P99. В этом режиме можно выбрать канал, указав присвоенный ему номер программы.
- ◀ ▶ **C** (режим канала с антенны) / **S** (режим кабельного канала): В этих двух режимах можно выбрать эфирный или кабельный канал, указав присвоенный ему номер.
	- **Спутник** (В зависимости от страны и модели): Поиск спутникового канала. Нажмите кнопку **Сканир.** для выполнения поиска каналов путем настройки параметров **Транспондер**, **Режим сканиров.**, **Поиск сети**.

### ● **Точная настройка**

(только для аналоговых каналов)

Если сигнал слабый или искаженный, то можно выполнить его точную настройку вручную.

Точно настроенные каналы отмечаются звездочкой "\*".

N Чтобы сбросить точную настройку, выберите пункт **Сброс**.

### ● **Передача списка кан.**

(В зависимости от страны и модели)

**А Винаха, необходимо подключить устройство хранения USB.** Импорт или экспорт списка каналов. Для использования этой функции

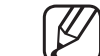

N Отобразится окно ввода PIN-кода. Введите 4-значный PIN-код.

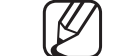

N Поддерживаемые файловые системы: FAT и exFAT.

● **Удаление профиля оператора CAM**: Выбор оператора CAM для удаления. (В зависимости от страны и модели)

- **Спутник. система** (В зависимости от страны и модели) Настройка параметров спутникового оборудования
	-
- $\mathbb{Z}$  Отобразится окно ввода PIN-кода. Введите 4-значный PIN-код.
	- N Чтобы выполнить **Спутник. система** выберите **Сбросить все настройки**.

◀ ▶

# Субтитры **тоо**LSЯ

■

#### $\lceil\frac{C_{m}}{M}\rceil$ **MENU**m → **Трансляция** → **Субтитры** → **ENTER**E

Это меню используется для настройки режима **Субтитры**.

- **Субтитры**: Включение или отключение субтитров.
	- **Режим субтитров**: Выбор режима субтитров.
		- N Если просматриваемая программа не поддерживает функцию **С нарушен. слуха**, то автоматически включается режим **Норм.** даже при выборе режима **С нарушен. слуха**.
- **◆ ЯЗЫК СУОТИТРОВ: ВЫОЕРИТЕ ЯЗЫК СУОТИТРОВ.** ● **Язык субтитров**: Выберите язык субтитров.
	- Набор доступных языков может отличаться в зависимости от типа телевещания.

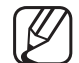

Если выбранный язык не транслируется, по умолчанию устанавливается английский язык.

- **Основные субтитры**: настройка первичных субтитров.
- **Дополнит. субтитры**: настройка вторичных субтитров.

## ■ **Изм. номера канала (В зависимости от страны и модели)**

 $\begin{bmatrix} \mathbb{R} \ \mathbb{R} \end{bmatrix}$  MENU $\Box\hspace{0.1cm}\Box$   $\to$  Трансляция  $\to$  Изм. номера канала  $\to$  ENTER $\boxed{\leq}$ 

Используется для изменения номера канала. При изменении номера канала информация о канале не обновляется автоматически.

◀ ▶

## ■ **Параметры звука**

(В зависимости от страны и модели)

 $\begin{bmatrix} \mathbb{R} \end{bmatrix}$  MENU $\Box\hspace{0.1cm}\Box$  → **Трансляция** → Параметры звука → ENTER  $\boxdot$ 

#### $\bullet$ **Язык аудио тооцел**

Изменение языка аудио, установленного по умолчанию.

**Язык аудио** / **Основное аудио** / **Дополнит. аудио**: Вы можете настроить основное или вспомогательное аудио.

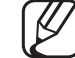

ТЕЛЕВЕЩАНИЯ. Набор доступных языков может отличаться в зависимости от типа телевещания.

### ● **Аудиоформат**

(В зависимости от страны и модели)

При выводе звука через главный динамик и аудиоприемник может возникнуть эффект эха из-за различий в скорости декодирования этих устройств. В этом случае используйте динамики телевизора.

- Параметр **Аудиоформат** может отличаться в зависимости от типа телевещания. 5.1-канальное звучание в формате Dolby digital доступно только в том случае, если телевизор подключен к внешнему динамику с помощью оптического кабеля.
- ◀ ▶ ● **Описание аудио** (В зависимости от страны и модели)

Эта функция обрабатывает аудиопоток для описания аудио, который передается вещательной компанией вместе с основным аудио.

**Описание аудио**: включение и выключение функции описания аудио. **Громкость**: настройка громкости описания аудио.

## ■ **Язык телетекста**

- (В зависимости от страны и модели)
- $\begin{bmatrix} \mathbb{R} \ \mathbb{R} \end{bmatrix}$  MENU $\text{III}$  → **T**рансляция → Язык телетекста → ENTER $\text{I}$  $\text{C}$
- **Язык телетекста**
	- - Если выбранный язык не транслируется, по умолчанию устанавливается английский язык.
- **Основной телетекст / Дополнит. телетекст**

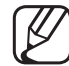

◀ ▶ в некоторых странах. Основной телетекст и Дополнит. телетекст могут не поддерживаться

# ■ **Цифровой текст**

(только для Великобритании)

## $\begin{bmatrix} \mathbb{R} \ \mathbb{R} \end{bmatrix}$  MENU $\Box$  → **T**рансляция → Цифровой текст → ENTER $\boxed{\leq}$

- Эта функция включается, если программа передается с цифровым текстом.
- ◀ ▶ например неподвижные изображения, службу символов, анимацию, N **MHEG (Multimedia and Hypermedia Information Coding Experts Group)** – международный стандарт для систем кодирования данных, который используется для мультимедиа и гипермедиа. Это система более высокого уровня, чем MPEG, и включает гипермедиа связанных данных, графические и видеофайлы, а также данные мультимедиа. MHEG – это технология интерактивной работы пользователя в реальном времени. Она применяется в различных областях, включая функции VOD (видео по запросу), ITV (интерактивное ТВ), EC (электронная коммерция), телеобучение, телеконференции, цифровые библиотеки и сетевые игры.

# ■ **Общий интерфейc**

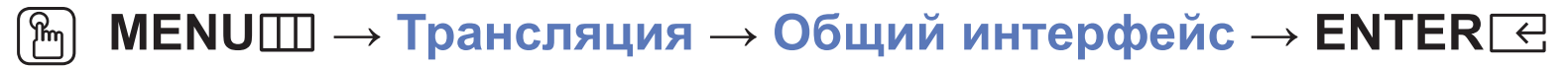

(В зависимости от страны и модели)

- **Меню CI**: Выбор параметров в меню модуля CAM. Выберите меню CI в меню CI Card.
- **Преобразование CAM-видео**: Можно выполнить настройку для автоматического перекодирования видеокодека с модуля CAM. Выберите параметр **Выкл.**, если не хотите использовать его.
- 
- ◀ ▶ Необходимо использовать САМ с поддержкой перекодирования видеокодека.
- **Инфо о приложении**: Просмотр сведений о модуле CAM, вставленном в гнездо CI, и о карте CI CARD или CI+ CARD, вставленной в модуль CAM. Модуль CAM можно установить независимо от того, включен телевизор или нет.
	- **1.** Модуль CI CAM можно приобрести у ближайшего дилера или по телефону.
	- **2.** Вставьте карту CI CARD или CI+ CARD в модуль CAM в направлении, указанном стрелкой.
- ◀ ▶ образом, чтобы модуль был параллелен гнезду. **3.** Вставьте модуль CAM с картой CI CARD или CI+ CARD в гнездо COMMON INTERFACE в направлении, указанном стрелкой, таким
	- **4.** Убедитесь, что на канале с зашифрованным сигналом можно видеть изображение.
# ❑ **Изменение предварительно настроенного режима изображения**

# **Реж. изображения тооцели**

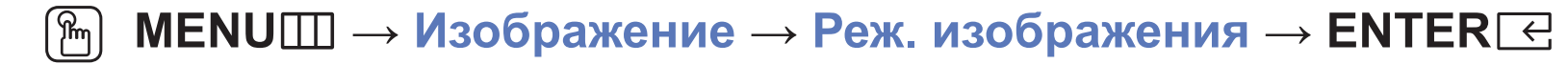

Выберите предпочтительный тип изображения.

- N При подключении ПК можно изменять только параметры **Развлекат.** и **Стандартный**.
- ◀ ▶ **Динамический**: Для просмотра в комнате с ярким освещением.
	- **Стандартный**: Для просмотра в комнате с нормальным освещением.
	- **Натуральный** (в зависимости от модели): предназначен для просмотра с минимальной нагрузкой на глаза.
	- Кино: Для просмотра фильмов в темной комнате.
	- **Развлекат.**: Для просмотра фильмов и игр.

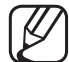

■

Это доступно только при подключении к ПК.

# ❑ **Настройка параметров изображения**

■ **Подсветка / Контраст / Яркость / Четкость / Цвет / Тон(З/К)**

Качество изображения можно настроить с помощью нескольких параметров.

### N **ПРИМЕЧАНИЕ**

- В режиме аналогового **ТВ**, **AV** в системе PAL функция **Тон(З/К)** недоступна. (В зависимости от страны и модели)
- **При подключении ПК можно вносить изменения только в параметры Подсветка**, **Контраст**, **Яркость** и **Четкость**.
- ◀ ▶ Настройки можно задать и сохранить для каждого внешнего устройства, подключенного к телевизору.
	- Чем меньше яркость изображения, тем ниже потребление электроэнергии.

#### ■ **Размер картинки**

#### $\lbrack \mathbb{A} \rbrack$  <code>MENU $\Box \rightarrow$  Изображение → Размер картинки → ENTER $\boxdot$ </code>

Настройка различных параметров изображения, таких как размер изображения и форматное соотношение.

- N Набор доступных элементов зависит от того, какой режим выбран.
- Размер изображения может варьироваться в зависимости от источника входного сигнала.
- ◀ ▶ телевидения также может быть предусмотрено несколько вариантов **• Размер картинки <b>тоо**цая: Для приемника кабельного/спутникового размера экрана. Однако настоятельно рекомендуется отдавать предпочтение формату **16:9**.

**Широкий aвто**: автоматическая настройка размера изображения под формат **16:9**.

**16:9**: установка широкого формата изображения (16:9).

**Широк. увел.**: увеличение размера изображения от 4:3.

N Параметр **Позиция** можно настроить с помощью кнопок ▲, ▼. **Масштаб**: увеличение изображения в формате 16:9 (в вертикальном направлении) по размеру экрана.

- N Параметры **Масштаб** и **Позиция** можно настраивать с помощью кнопок ▲, ▼.
- **4:3**: Установка обычного формата изображения (4:3).
- ◀ ▶ эффект остаточного изображения (выгорание экрана), который не N Формат 4:3 не рекомендуется смотреть в течение длительного времени. Границы изображения по краям экрана могут вызвать покрывается гарантией.

**По разм. экрана**: просмотр полноразмерного изображения без обрезки при приеме сигналов HDMI (720p/1080i/1080p) или Компонент (1080i/1080p) (В зависимости от страны и модели).

**Пользов-кий**: Увеличение или уменьшение изображения формата 16:9 по вертикали и (или) горизонтали. Увеличенное или уменьшенное изображение можно перемещать вверх, вниз, влево и вправо.

- **Масштаб/Положение**: Регулировка размера и положения изображения. Эта функция доступна только в режиме **Масштаб** и **Пользов-кий**.
- **Позиция**: настройка положения изображения. Эта функция доступна только в режиме **По разм. экрана** или **Широк. увел.**.

◀ ▶

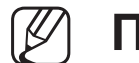

#### N **ПРИМЕЧАНИЕ**

- После выбора параметра **По разм. экрана** в режиме HDMI (1080i/1080p) или Component (1080i/1080p) Компонент (1080i/1080p), возможно, потребуется разместить изображение по центру (В зависимости от страны и модели):
	- **1. Выберите Позиция. Нажмите кнопку ENTER**<sub>[5]</sub>.
	- **2.** Нажимайте кнопки ▲, ▼, ◄ или ► для перемещения изображения.
- ◀ ▶ сброшены до настроек по умолчанию. ● Если необходимо сбросить настройку положения, выберите параметр **Сброс** на экране **Позиция**. Настройки положения изображения будут
	- Если включить функцию **По разм. экрана**, когда выбран вход HDMI 720p, то первая строка будет обрезана сверху, снизу, слева и справа, как при использовании функции нерабочей области.
	- **Размер экрана 4:3: Эта функция доступна, если в качестве размера** изображения выбрано значение **Широкий aвто**. Можно выбрать формат 4:3 WSS (широкий экран) или исходный размер. В разных странах Европы требования к размерам изображений отличаются.

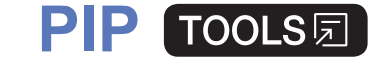

■

#### $\lceil\mathcal{P}_{\mathsf{I}}\mathsf{I}\rceil$  $\mathsf{MENU}\hspace{-0.01in}\Box \to \mathsf{M}$ зображение →  $\mathsf{PIP} \to \mathsf{ENTER} \boxtimes$

Можно одновременно просматривать видео с ТВ-тюнера и одного внешнего видеоисточника. Например, если ко входному разъему кабеля подключена приставка кабельной сети, можно использовать функцию **PIP** для просмотра программ с помощью приставки кабельной сети и фильмов с помощью проигрывателя Blu-ray, подключенного к разъему HDMI. **PIP** не работает, если режимы совпадают.

### N **ПРИМЕЧАНИЕ**

- ◀ ▶ Если выключить телевизор при просмотре в режиме **PIP**, окно PIP больше отображаться не будет.
	- Можно заметить, что изображение в окне PIP становится несколько неестественным при просмотре на основном экране игр или караоке.

#### • Настройки PIP

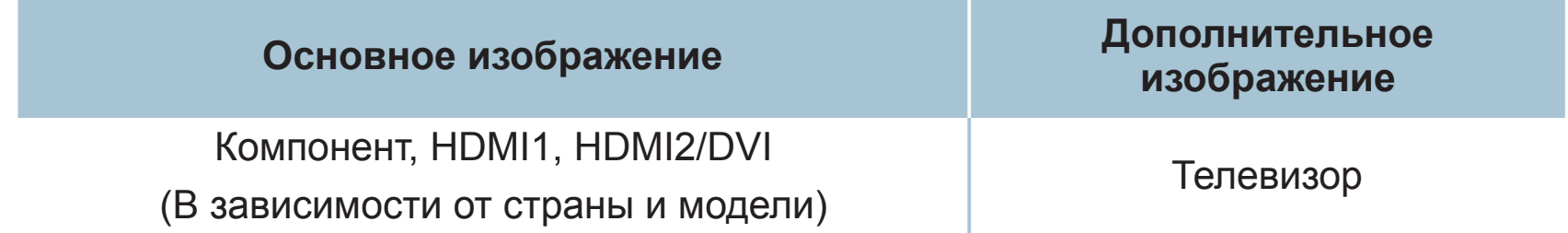

- **PIP**: включение и выключение функции PIP.
- **Антенна** (В зависимости от страны и модели): Выбор антенны для дополнительного экрана.
- **Канал**: выбор канала для дополнительного экрана.
- ◆ **Размер** (■ / ■): выбор размера для дополнительного изображения.
	- Позиция (**а)** / **В** / **В** / **е)**: выбор положения для дополнительного изображения.
	- **Выбор звука**: выбор необходимого звука в режиме **PIP**.

# ❑ **Изменение параметров изображения**

### ■ **Дополнительные параметры**

 $\lbrack \mathbb{A}\rbrack$  <code>MENU $\boxplus$  → Изображение → Дополнительные параметры → ENTER $\boxdot$ </code>

(доступно в режиме **Стандартный** / **Кино**)

Можно выполнить расширенную настройку параметров экрана, включая цвет и контрастность.

- $\blacklozenge$   $\blacklozenge$   $\blacklozen$ N При подключении ПК можно изменять только параметры **Баланс белого** и **Гамма**.
	- **Автоконтраст**: настройка контрастности экрана.
	- **Черный тон**: Выбор уровня черного для настройки глубины экрана.
	- **Телесный оттенок**: настройка телесного оттенка.
- **Режим только RGB**: отображение цветов Красный, Зеленый и Синий для точной настройки оттенка и насыщенности.
- **Цвет. пространство**: настройка диапазона цветов, доступных для формирования изображений.
- **Баланс белого**: Вы можете настроить температуру цвета изображения, чтобы белые объекты выглядели белыми, а изображение в общем выглядело естественно.

**К: смещ.** / **З: смещ.** / **С: смещ.**: регулировка темноты основных цветов (красного, зеленого, синего).

◀ ▶ **К: усил.** / **З: усил.** / **С: усил.**: регулировка яркости основных цветов (красного, зеленого, синего).

> **Сброс**: Выполняет восстановление настроек **Баланс белого** по умолчанию.

- **Гамма**: настройка интенсивности основного цвета.
- **Подсветка движения**: настройка яркости экрана для снижения потребления энергии.

### ■ **Параметры изображения**

- $\begin{bmatrix} \mathbb{R} \ \mathbb{R} \end{bmatrix}$  **MENU** $\Box$  → Изображение → Параметры изображения → ENTER $\boxed{\leftarrow}$
- N При подключении ПК можно изменять только параметры **Оттенок**.

#### ● **Оттенок**

- - N Параметр **Теплый1** или **Теплый2** отключается при выборе режима изображения **Динамический**.

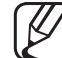

- Настройки можно задать и сохранить для каждого внешнего устройства, подключенного к входному гнезду телевизора.
- ◀ ▶ **Цифр. фильтр шумов**: если сигнал телевещания слабый, то можно включить функцию **Цифр. фильтр шумов**, что позволяет снизить вероятность появления на экране телевизора застывшего изображения или помех.

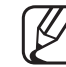

Если сигнал слабый, попробуйте выполнить настройку других параметров, чтобы улучшить изображение.

**Автовизуализация**: при переключении аналоговых каналов отображается уровень сигнала.

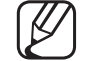

Только для аналоговых каналов.

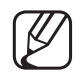

- N При нажатии кнопки **INFO** отображается панель мощности сигнала.
- Если индикатор горит зеленым, качество принимаемого сигнала наивысшее.
- **Фильтр шумов MPEG**: Сокращение шумов MPEG для повышения качества изображения.
- ◀ ▶ **• Черный HDMI**: выбор уровня черного на экране для настройки глубины экрана.
	- N Доступно только в режиме **HDMI** (сигналы RGB).
	- **Режим "Фильм"**: настройка телевизора на автоматическое распознавание и обработку видеосигналов со всех источников, а также на регулировку оптимального качества изображения.

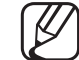

N Функция доступна как в режиме телевизора, так и для сигнала,

поступающего с внешнего источника, с поддержкой формата стандартной четкости SD (480i / 576i) и формата высокой четкости HD (1080i) (кроме режима ПК).

Если цвет экрана не кажется естественным, измените параметр экрана на **Выкл.** / **Авто1** / **Авто2** в **Режим "Фильм"**.

● **Улучшение аналог. изобр.** (В зависимости от страны и модели): Сокращение помех в виде диагональных линий, спровоцированными различием сигналов.

Эта функция доступна только для аналогового вещания.

- **Четкое изображ. LED** (в зависимости от модели): Устранение эффекта торможения в динамичных сценах с большим количеством движений для получения четкого изображения.
- 
- **V** Dyper Uniform, COMP B **FA. MOUPAMENTA** BOUPAN HAPAINEIP N Будет отключено, если в **Реж. изображения** выбран параметр **Натуральный**.

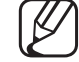

N При использовании функции **Четкое изображ. LED** изображение на экране может стать немного темнее.

## **Откл. экран тооця**

■

#### $\lbrack \frac{\partial }{\partial n} \rbrack$ **MENU**m → **Изображение** → **Откл. экран** → **ENTER**E

Экран отключается, но звук остается включенным. Чтобы включить экран, нажмите любую кнопку, кроме кнопки регулировки громкости и кнопки питания.

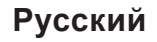

◀ ▶

## ■ **Сброс изображения**

#### O **MENU**m → **Изображение** → **Сброс изображения** → **ENTER**E

Восстановление значений по умолчанию для текущих параметров изображения.

◀ ▶

### ❑ **Использование дополнительных настроек звука**

### ■ **Вывод звука**

O **MENU**m → **Звук** → **Вывод звука** → **ENTER**E

Пользователь может самостоятельно выбрать динамики для воспроизведения звука. (**Громкогов. ТВ** / **Аудио/Оптический выход**)

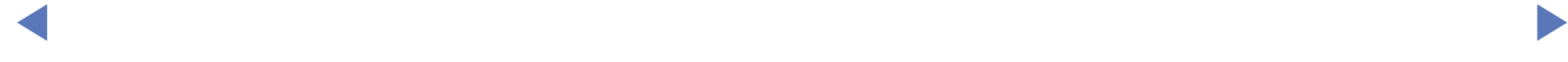

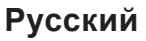

# ❑ **Изменение предварительно настроенного режима звука**

### ■ **Режим звука**

 $\boxed{\mathbb{B}}$  MENU $\boxed{\text{III}} \rightarrow 3$ вук → Режим звука → ENTER $\boxed{\text{C}}$ 

- **Стандартный**: Выбор обычного режима звучания.
- **Музыка**: Усиление музыки по сравнению со звуком голоса.
- ФИЛЬМОВ. **Кино**: Обеспечение наивысшего качества звучания при просмотре фильмов.
	- **Четкий голос**: Усиление звука голоса по сравнению с другими звуками.
	- **Усиление**: Усиление высокочастотного звука в соответствии с потребностями людей с нарушениями слуха.
	- N Если для параметра **Вывод звука** выбрано значение **Аудио/Оптический выход**, функция **Режим звука** недоступна.

# ❑ **Настройка параметров звука**

# ■ **Звуковой эффект**

(только в стандартном режиме звучания)

#### O **MENU**m → **Звук** → **Звуковой эффект** → **ENTER**E

#### ● **Эквалайзер**

Эквалайзер используется для индивидуальной настройки звука для каждого динамика.

**Dallahu.** Haulpurka Uallahua McAy Tipabbili ri Jicbbili I pulitiku Ubuprilci Iziliri. **Баланс**: настройка баланса между правым и левым громкоговорителями. **100Гц** / **300Гц** / **1кГц** / **3кГц** / **10кГц** (настройка полосы пропускания): настройка уровня звука в разных частотных диапазонах.

**Сброс**: сброс настроек эквалайзера до значений по умолчанию.

N Если для параметра **Вывод звука** выбрано значение **Аудио/ Оптический выход**, функция **Звуковой эффект** недоступна.

### ■ **Настройка громкоговор.**

 $\begin{bmatrix} \mathbb{R} \ \mathbb{R} \end{bmatrix}$  <code>MENU $\Box\hspace{-0.1cm}\Box$  → Звук → Настройка громкоговор. → ENTER $\Box\hspace{-0.1cm}\Box$ </code>

#### ● **Громкость авто**

Чтобы выровнять громкость на всех каналах, установите значение **Норм.**.

**Ночь**: звучание в этом режиме сравнимо по качеству с режимом **Норм.** и характеризуется практически полным отсутствием шумов. Этот режим рекомендуется включать ночью.

WITHOUTOB AND PUTTING TO BUTTON THE MATHEMATIC CONSUMERS TO SUSHIPP AND MATHEMATIC BLIVE Чтобы использовать регулятор громкости устройства-источника сигналов для регулировки громкости телевизора, установите в системе телевизора для параметра **Громкость авто** значение **Выкл.**. В противном случае изменения настройки регулятора громкости на устройстве-источнике сигналов никак не повлияют на громкость телевизора.

#### ● **Тип установки телевизора**

Укажите тип установки телевизора. Выберите **Настен. крепл.** или **Подставка** для автоматической оптимизации звука телевизора.

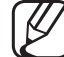

N Если для параметра **Вывод звука** выбрано значение **Аудио/ Оптический выход**, функция **Настройка громкоговор.** недоступна.

### ■ **Дополнительные настройки**

- $\lbrack \mathbb{A}\rbrack$  <code>MENU $\Box\hspace{-0.1cm}\Box\to 3$ вук  $\to$  Дополнительные настройки  $\to$  <code>ENTER $\boxdot$ </code></code>
- **Уровень звука DTV** (только для цифровых каналов): Эта функция позволяет уменьшить до желаемого уровня дисбаланс речевого сигнала, принимаемого наряду с другими сигналами в рамках цифрового телевещания.
	- N В зависимости от типа транслируемого сигнала для параметров **MPEG** / **HE-AAC** можно задать значение от -10 дБ до 0 дБ.
- ◀ ▶ соответственно увеличивать и уменьшать громкость. Переключение в рамках диапазона от 0 до -10 дБ позволяет
	- **Аудиоформат HDMI**: Установка формата входного аудиосигнала, соответствующего типу внешнего устройства, подключенного к телевизору посредством порта HDMI.

**● Выход цифр. звука: Цифровой аудиовыход используется для передачи** цифрового звука. Он позволяет снизить помехи при передаче сигналов в динамики и различные цифровые устройства, например DVDпроигрыватель.

**Аудиоформат**: Можно выбрать формат вывода цифрового аудиосигнала. Доступный формат вывода цифрового аудиосигнала может отличаться в зависимости от источника входного сигнала.

Для более объемного звучания можно подключить телевизор к динамикам с 5.1-канальным звучанием в формате Dolby Digital.

**ХВТОЗАДОРЖКИ:** устранение несестветствии видео и свука при пресмотре **Автозадержка**: устранение несоответствия видео и звука при просмотре устройство, например AV-приемник (0 мс ~ 250 мс).

- **Комп Dolby Digital**: Выравнивание сигнала Dolby Digital и звукового сигнала (то есть сигналов MPEG, HE-AAC, ATV).
	-
- N Чтобы добиться динамического звучания, выберите **Line**; чтобы сгладить разницу между громкими и тихими звуками в ночное время, используйте параметр **RF**.
- **Line**: установка уровня вывода сигналов, отличающегося в большую или меньшую сторону от эталонного уровня -31 дБ, – либо -20 дБ, либо -31 дБ.
- **RF**: установка уровня вывода сигналов, отличающегося в большую или меньшую сторону от эталонного уровня -20 дБ, – либо -10 дБ, либо -20 дБ.

# ◀ ▶ ■ **Сброс звука**

 $\lbrack \mathbb{A}\rbrack$  MENU $\Box\hspace{-0.1cm}\Box\to 3$ вук → Сброс звука → ENTER $\boxdot$ 

Восстановление для параметров звука заводских настроек по умолчанию.

# **□ Выбор режима звучания (TOOLS 5)**

При выборе параметра **Dual I II** на экране отображается текущий режим звука.

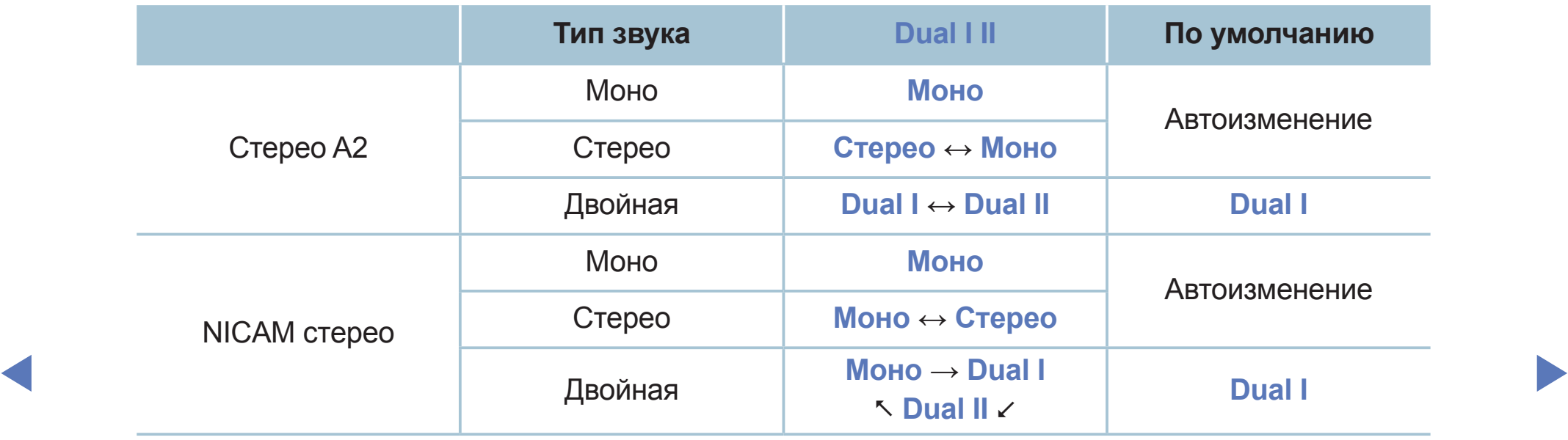

- $\mathbb{Z}$  Если стереосигнал слишком слабый и происходит автоматическое переключение режимов, выберите режим "Моно".
- $[\mathscr{D}]$  Включается только для стереосигналов.
- N Доступно, только если для параметра **Источник** установлено значение **ТВ**.

# ❑ **Подключение к сети**

(В зависимости от страны и модели)

■ **Проверка состояния сетевого подключения**

 $\begin{bmatrix} \mathbb{A} \ \end{bmatrix}$  <code>MENU $\Box\hspace{-0.1cm}\Box$  → Сеть → Состояние сети → ENTER $\boxdot$ </code>

Просмотр информации о текущем состоянии сети.

### ■ **Установка беспроводного сетевого соединения**

 $\boxed{\mathbb{P}_\mathbb{M}}$  <code>MENU $\boxed{\mathbb{H}}$   $\rightarrow$  Cetь  $\rightarrow$  Hactpoйки сети  $\rightarrow$  <code>ENTER $\boxed{\infty}$ </code></code>

 $\blacksquare$ Перед подключением убедитесь, что вы знаете значения настроек и имени сети (SSID) беспроводного маршрутизатора и пароля.

Если необходимая сеть не появляется в списке, выберите **Добавить сеть** и введите имя сети (SSID) вручную.

Если в сети включена система безопасности, введите пароль. Если в сети не включена система безопасности, телевизор пропустит экранную клавиатуру и выполнит попытку подключения сразу.

# ❑ **Выполнение исходной настройки**

# ■ **Настройка**

#### O **MENU**m → **Система** → **Настройка** → **ENTER**E

Во время первой настройки или сброса параметров телевизора настройте каналы и время.

N Выполните начальную настройку, следуя инструкциям в телевизоре.

◀ ▶

## ❑ **Установка времени**

## ■ **Время**

#### $\begin{bmatrix} \mathbb{R} \ \end{bmatrix}$  MENU $\Box\hspace{0.1cm}\Box \to \mathsf{C}$ истема → Время → ENTER $\boxed{\lhd}$

Текущее время будет отображаться каждый раз при нажатии кнопки **INFO**.

- **Часы**: для использования различных функций таймера в телевизоре необходимо настроить часы.
	- После отключения кабеля питания часы потребуется установить заново.

**PAWIAM USCAP:** VCTSUODVS TAVVILIAFO BDAMAUM BOVILIUVIO MUM SPTOMSTIMUACVIA **Режим часов**: установка текущего времени вручную или автоматически.

> – **Авто**: автоматическая установка текущего времени с использованием значения времени на цифровом канале.

- Для автоматической установки времени необходимо подключить антенну.
- **Ручной**: установка текущего времени вручную.
- $\mathbb{Z}$  В зависимости от телевизионной станции и сигнала автоматическое время может быть установлено неверно. В этом случае установите время вручную.

◀ ▶

**Установка часов**: Установка текущих параметров **Дата** и **Время**.

- 
- N Доступно, только если для параметра **Режим часов** установлено значение **Ручной**.
- N Параметры **Дата** и **Время** можно задать с помощью цифровых кнопок на пульте дистанционного управления.

**Часовой пояс** (В зависимости от страны и модели): выберите часовой пояс.

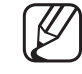

- N Данная функция доступна, если для параметра **Режим часов** установлено значение **Авто**.
- ◀ ▶ N При выборе **Ручной** в меню **Часовой пояс**, параметры **GMT** и **Летнее время** будут активированы.

**Смещение по времени** (В зависимости от страны и модели): Настройка времени при получении телевизором из сети Интернет данных о времени. Установите время, выбрав соответствующее значение временной компенсации.

Текущее время будет установлено по сети, если телевизор не сможет принять информацию о времени, включая сигнал телевещания от телестанций (например, просмотр телевизора через ТВ-приставку, приемник спутникового телевидения и т. п.)

◀ ▶

# ❑ **Использование функции Таймер сна**

- $\lbrack\mathbb{A}\rbrack$  <code>MENU $\boxplus$  → Система → Время → Таймер сна → ENTER $\boxdot$ </code>
- **Таймер сна** *тоо***LS** aвтоматическое отключение телевизора по прошествии заданного времени (30, 60, 90, 120, 150 или 180 минут) С помощью кнопок ▲/▼ выберите период времени и нажмите кнопку **ENTER**E. Чтобы выключить **Таймер сна**, выберите **Выкл.**.

◀ ▶

# ❑ **Настройка таймера включения/выключения**

- O **MENU**m → **Система** → **Время** → **Таймер включения <или> Таймер выключения → ENTER**E
- **Таймер включения**: Можно задать три разные конфигурации **Таймер включения**. (**Таймер включения 1**, **Таймер включения 2**, **Таймер включения 3**)

 $\frac{1}{\sqrt{2}}$  Busheim  $\frac{1}{\sqrt{2}}$  Busheim attention of the state of  $\frac{1}{\sqrt{2}}$ **Настройка**: выбор по своему усмотрению одного из значений: **Выкл.**, **Один раз**, **Ежедневно**, **Пн-Пт**, **Пн-Cб**, **Сб-Вс** или **Ручной**. При выборе параметра **Ручной** можно задать день включения таймера.

 $\Box$  Выбранный день отмечен меткой  $\blacktriangledown$ .

**Время**: установка значений часов и минут.

**Громкость**: установка необходимого уровня громкости.

**Источник**: выбор источника содержимого для воспроизведения при включении телевизора. Можно выполнить следующее:

- Если необходимо, чтобы при включении телевизор настроился на определенный эфирный или кабельный канал, выберите **ТВ**.
- При выборе параметра **USB** телевизор при включении начнет воспроизводить фотографии или аудиофайлы с USB-устройства.
- Выберите на телевизоре источник сигнала, к которому подключена приставка, и на экране телевизора будет отображаться канал с приставки.
- ◀ ▶ N Для выбора параметра **USB** необходимо сначала подключить к телевизору устройство USB.

N При выборе источника, отличного от **ТВ** или **USB**, необходимо выполнить следующие действия.

- Подключите к данному входу приставку.
- Настроить приставку на канал, который требуется просматривать при включении телевизора.
- Оставить приставку во включенном состоянии.
- N При выборе источника, отличного от **ТВ**, параметры Антенна и Канал исчезнут.

◀ ▶ выбор доступны параметры **ATV** и **DTV**. **Антенна** (если для параметра **Источник** установлено значение **ТВ**): На

**Канал** (если для параметра **Источник** установлено значение **ТВ**): выберите нужный канал.

**Музыка** / **Фото** (если для параметра **Источник** выбрано значение **USB**): выберите на устройстве USB папку с музыкальными или фотофайлами для воспроизведения при автоматическом включении телевизора.

- Если на устройстве USB нет музыкальных файлов или не выбрана нужная папка, то таймер не сработает.
- Если на устройстве USB имеется только один файл фотографии, слайд-шоу показано не будет.
- Если папка имеет слишком длинное имя, то выбрать ее не удастся.
- ◀ ▶ подключении нескольких устройств USB одного типа убедитесь, – Каждому устройству USB соответствует отдельная папка. При что имена папок, соответствующих разным устройствам USB, не совпадают.
- При использовании функции **Таймер включения** рекомендуется использовать запоминающее устройство USB и устройство чтения карт памяти с несколькими гнездами.
- Функция **Таймер включения** может не работать при использовании устройств USB со встроенным аккумулятором, проигрывателями MP3 или PMP некоторых сторонних производителей, поскольку для распознавания этих устройств требуется много времени.
- **Таймер выключения**: Можно задать три разные конфигурации **Таймер выключения**. (**Таймер выключения 1**, **Таймер выключения 2**, **Таймер выключения 3**)

◀ ▶ **Настройка**: выбор по своему усмотрению одного из значений: **Выкл.**, **Один раз**, **Ежедневно**, **Пн-Пт**, **Пн-Cб**, **Сб-Вс** или **Ручной**. При выборе параметра **Ручной** можно задать день включения таймера.

Выбранный день отмечен меткой  $\checkmark$ .

**Время**: установка значений часов и минут.

## ❑ **Решения для экономии электроэнергии**

# **Экономный режим**

- $\boxed{\mathbb{P}}$  MENU $\boxed{\text{III}} \rightarrow$  Система → Экономный режим → ENTER $\boxed{\text{C}}$
- **Экон. энергии**: настройка яркости телевизора для снижения потребления энергии.
- **Датчик экон. реж.** (в зависимости от модели): автоматическое изменение настроек изображения в соответствии с уровнем освещения для экономии электроэнергии.
- $\mathbb Z$   $\mathbb Z$   $\mathbb$ N При использовании функции **Подсветка** для параметра **Датчик экон. реж.** будет установлено значение **Выкл.**.
**Мин. подсветка**: если для параметра **Датчик экон. реж.** выбрано значение **Вкл.**, то минимальную яркость экрана можно настроить вручную.

- - Если для параметра Датчик экон. реж. установлено значение **Вкл.**, то яркость экрана будет меняться (немного увеличиваться или уменьшаться) в зависимости от интенсивности окружающего освещения.
- **Режим ожидания**: чтобы избежать излишнего потребления энергии, укажите, как долго телевизор может оставаться включенным при отсутствии принимаемого сигнала.

Не работает, если компьютер находится в режиме энергосбережения.

◀ ▶ ● **Автовыключение**: Если телевизор будет работать в течение четырех часов без нажатия кнопок пользователем, он автоматически отключится во избежание перегрева.

# □ Другие функции

#### Язык меню H.

**(?)** МЕNUШ → Система → Язык меню → ENTER  $\textcircled{f}$ 

Выбор языка меню.

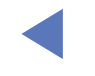

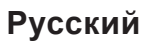

#### ■ **Время автозащиты**

- $\begin{bmatrix} \mathbb{R} \end{bmatrix}$  <code>MENU $\Box\hspace{0.1cm}\Box$   $\to$  <code>Cистема</code>  $\to$  <code>Bpeмя</code> автозащиты  $\to$  <code>ENTER $\boxed{\triangleleft}$ </code></code>
- **Время автозащиты** (**Выкл.** / **2 часа** / **4 часа** / **8 часов** / **10 часов**):

Если на экране сохраняется неподвижное изображение в течение определенного времени, установленного пользователем, то запускается экранная заставка, предотвращающая появление на экране остаточных изображений.

◀ ▶

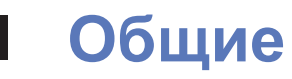

#### **MENU** $\Box$  → Система → Общие → ENTER  $\Box$  $\lceil \frac{C_{m}}{M} \rceil$

Игр. режим: при подключении игровой консоли, например PlayStation™ или Хboх™, можно выбрать данный режим для получения более реалистичных эффектов.

### **ПРИМЕЧАНИЕ**

- Меры предосторожности и ограничения при использовании  $\bullet$ игрового режима
	- Чтобы отсоединить игровую консоль и подключить другое внешнее устройство, в меню настройки установите для параметра Игр. режим значение Выкл.
	- При отображении меню телевизора в режиме Игр. режим изображение на экране будет слегка дрожать.
- Функция **Игр. режим** не поддерживается в режиме **ТВ**.
- После подключения игровой консоли установите для параметра **Игр. режим** значение **Вкл.**. К сожалению, может наблюдаться ухудшение качества изображения.
- Если для параметра **Игр. режим** установлено значение **Вкл.**:
	- для параметра **Реж. изображения** устанавливается значение **Игра**, а для параметра **Режим звука** – значение **Игра**.
- ◀◀ ▶▶ управления ТВ, все клавиши на панели блокируются. ● **Блокировка ручного управления ТВ**: блокирование или разблокирование всех клавиш панели. При включенной функции Блокировка ручного
	- **Логот. загрузки**: отображение логотипа Samsung при включении телевизора.

### **Изменение PIN**

#### [Pm] MENUШ → Система → Изменение PIN → ENTER  $\textcircled{f}$

Измените пароль, необходимый для настройки телевизора.

- Перед отображением экрана настройки появится экран для ввода PIN- $\cancel{w}$ кода.
- Введите 4-значный PIN-код. PIN-код можно изменить, выбрав параметр  $|\mathcal{Y}|$ Изменение PIN.

### ■ **Видео по запросу DivX®**

#### $\lbrack \mathbb{A}\rbrack$  <code>MENU $\boxplus$  → Система → Видео по запросу DivX® → ENTER $\boxdot$ </code>

Отображение кода регистрации, утвержденного для данного телевизора. Если подключиться к веб-сайту DivX и зарегистрироваться, введя 10-значный код регистрации, можно загрузить файл активации VOD.

Регистрация будет завершена после воспроизведения этого файла с помощью функции **Видео**.

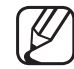

Дополнительные сведения о DivX® VOD см. на веб-сайте: http://vod.divx. com.

◀ ▶

### ❑ **Использование списка источников**

### ■ **Список источников**

- $\left[\begin{smallmatrix}\mathbb{A}_\mathbb{M}\end{smallmatrix}\right]$  <code>MENU $\boxplus$  →  $\blacksquare$ </sup> Приложения → Список источников → <code>ENTER $\boxtimes$ </code></code>
- N При нажатии кнопки **SOURCE** появляется экран **Источник**.
- Можно выбрать только внешние устройства, подключенные к телевизору. В экране **Источник** подключенные источники входных сигналов будут выделены.
- **А Вигуария Для получения более подробной информации см. раздел руководства** пользователя "Смена источника входных сигналов".

# ❑ **Подключение устройства USB**

- **1.** Включите телевизор.
- **2.** Подключите устройство USB, содержащее фото, музыкальные и видеофайлы, к порту USB на боковой панели телевизора.
- **3.** После подключения устройства USB к телевизору появится всплывающее окно. Можно непосредственно выбрать **Фотографии**, **Видео** или **Музыка**.

◀ ▶

- В работе данной функции могут наблюдаться сбои при использовании нелицензированных файлов мультимедиа.
- 

N Информация, которую необходимо знать до начала использования режима содержимого мультимедиа

- Протокол MTP (Media Transfer Protocol) не поддерживается.
- Поддерживаемые файловые системы: FAT и exFAT.
- Цифровые камеры и аудиоустройства USB некоторых типов могут быть несовместимы с этим телевизором.
- Media Play поддерживает только последовательный формат JPEG.
- ◀ ▶ Функция Media Play поддерживает только устройства USB MSC (Mass Storage Class). MSC – это устройства Mass Storage Class с возможностью передачи данных единым целым. Примерами устройств MSC являются флэш-накопители и устройства чтения флэшкарт. Концентраторы USB не поддерживаются. Устройства следует подключать непосредственно к порту USB телевизора.
- Перед подключением к телевизору создайте резервные копии файлов, чтобы предотвратить повреждение или потерю данных. Компания SAMSUNG не несет ответственности за любые повреждения файлов или потерю данных.
- Не отключайте устройство USB во время загрузки.
- Чем выше разрешение изображения, тем больше времени требуется для его отображения на экране.
- Максимально возможное разрешение JPEG составляет 15360 x 8640 пикселей.
- A BILDIN WANTITOBPEALLER INTERNATION CONTECT MEDICINING WORMAN, UTOUPASITION ● Если файл поврежден или имеет несовместимый формат, отобразится сообщение "Формат файла не поддерж".
	- Функции поиска по файлу и эскизов в режиме **Видео** не поддерживаются.
- Файлы MP3 с технологией DRM, которые были загружены с платного сайта, воспроизвести невозможно. Digital Rights Management (DRM) – это технология, которая поддерживает создание содержимого, распространение и полное интегрированное управление содержимым, включая защиту прав и интересов поставщиков содержимого, предотвращение незаконного копирования содержимого, а также управление выставлением счетов и платежами.
- Устройство USB, для работы которого требуется большая мощность (более 500 мА или 5 В), возможно, поддерживаться не будет. Подключенный к порту USB жесткий диск не поддерживается.
- ◀ ▶ При отсутствии входного сигнала в течение времени, установленного для параметра **Время автозащиты**, запускается экранная заставка.
	- При подключении к телевизору некоторых моделей внешнего жесткого диска режим энергосбережения этого диска может быть автоматически сброшен.
- При использовании удлинительного кабеля USB устройство USB может не распознаваться или могут не читаться файлы, хранящиеся на данном устройстве.
- Если устройство USB не распознается при подключении к телевизору, нарушен список файлов, хранящихся на устройстве, или какой-либо файл из списка не воспроизводится, подсоедините устройство USB к компьютеру, отформатируйте его и проверьте соединение.
- **МАРКОРЗИНУ".** В КОРЗИНУ". ● Чтобы окончательно удалить из компьютера файл, который ранее был удален, но обнаруживается при запуске режима Содержимое мультимедиа, используйте на компьютере функцию "Очистить корзину".
	- Если общее число файлов на устройстве хранения USB превышает 4000, файлы и папки могут не отображаться, а некоторые папки могут не открываться.

#### **Отключение устройства USB**

- **1.** Нажмите кнопку **SOURCE**.
- **2.** Выберите необходимое устройство USB и нажмите кнопку **TOOLS**. Появится меню **Сервис**.
- **3.** Выберите **Удаление USB**, затем дождитесь отключения выбранного устройства USB. Теперь можно извлечь устройство USB из разъема телевизора.
- ◀ ▶  $\mathbb{Z}$  Для извлечения устройства USB из разъема телевизора рекомендуется использовать функцию **Удаление USB**.

### ❑ **Использование режима содержимого мультимедиа**

#### $\lbrack\mathbb{A}\rbrack$  MENU $\Box\hspace{-0.1cm}\Box\to\Pi$ риложения → Media Play → ENTER $\boxdot$

Возможность воспроизведения фото-, музыкальных и видеофайлов, хранящихся на устройстве USB MSC (Mass Storage Class).

- **1.** Нажмите кнопку **MEDIA.P**.
- **2.** Нажмите кнопку ◄/► для выбора необходимого меню (**Фотографии**, **Видео**, **Музыка**), затем нажмите кнопку **ENTER**E.
- **◆ НАЖМИТЕ КНОПКУ ENTER**<sub>[€]</sub> **3.** Нажмите кнопку ◄/► для выбора необходимого устройства, затем снова
	- **4.** Нажмите кнопку ▲/▼/◄/► для выбора необходимого файла в списке, затем нажмите кнопку **ENTER** $\boxed{\leftarrow}$  или кнопку  $\boxed{\blacktriangleright}$  (воспроизведение).

#### **Воспроизведение выбранных файлов**

- **1.** Нажмите кнопку ▲ для осуществления выбора **Парам.** в верхней части основного экрана и выберите параметр **Воспр. выбранн.**.
- **2.** Выберите необходимые файлы.
	- Слева от выбранных файлов отобразится галочка.
	- Для отмены выбора файла нажмите кнопку **ENTER**E еще раз.
- **3.** С помощью кнопки ▲ выберите параметр **Воспр.**.
	-

BDIUPARROIX WANITUB, RAKAB DDIUPATD BUC / UTMCRITID BUC. Можно выбрать все файлы в списке или отменить выбор всех выбранных файлов, нажав **Выбрать все** / **Отменить все**.

# ❑ **Воспроизведение фотографий / видео / музыки**

При воспроизведении файла нажмите кнопку ▲/▼/◄/► для выбора нужного меню.

- N Если меню параметров не отображается, нажмите кнопку **TOOLS** или ENTER<sub>E.</sub>
- $\mathbb{Z}$  Также можно использовать кнопки ►/П/П/П/< /> 12/2 дистанционного управления во время воспроизведения.
- ◀ ▶ информацию о воспроизведении. N Если нажать кнопку **INFO** во время воспроизведения, можно просмотреть

#### **Меню воспроизведения**

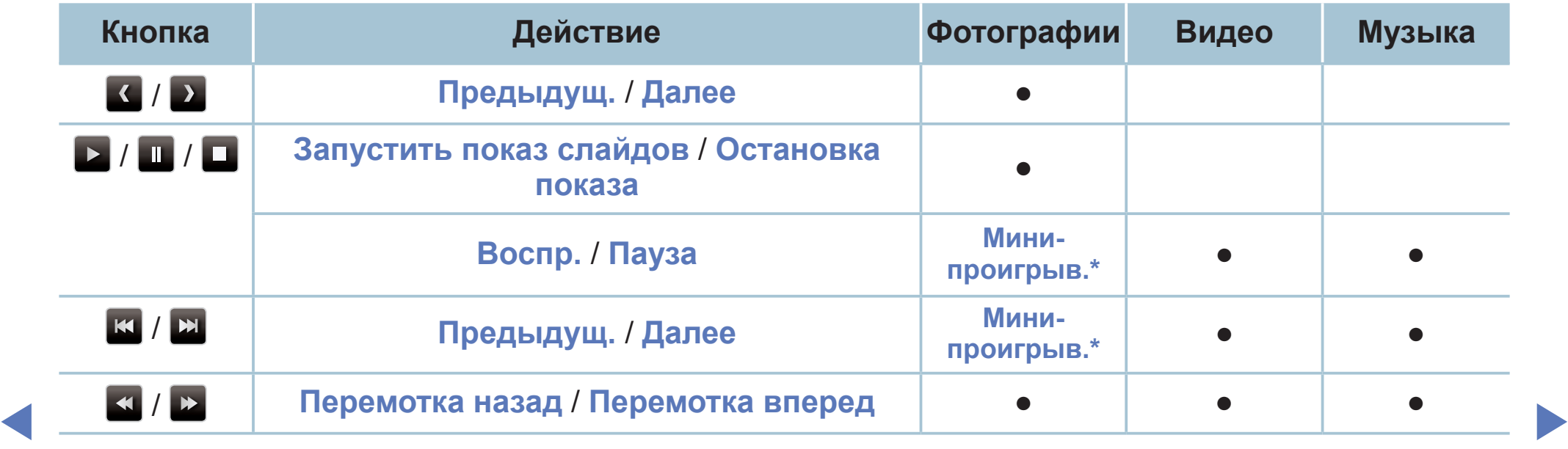

**\* При установке значения Фоновая музыка для параметра Мини-проигрыв. в меню Фотографии появляются эти кнопки.**

### ● **Фотографии**

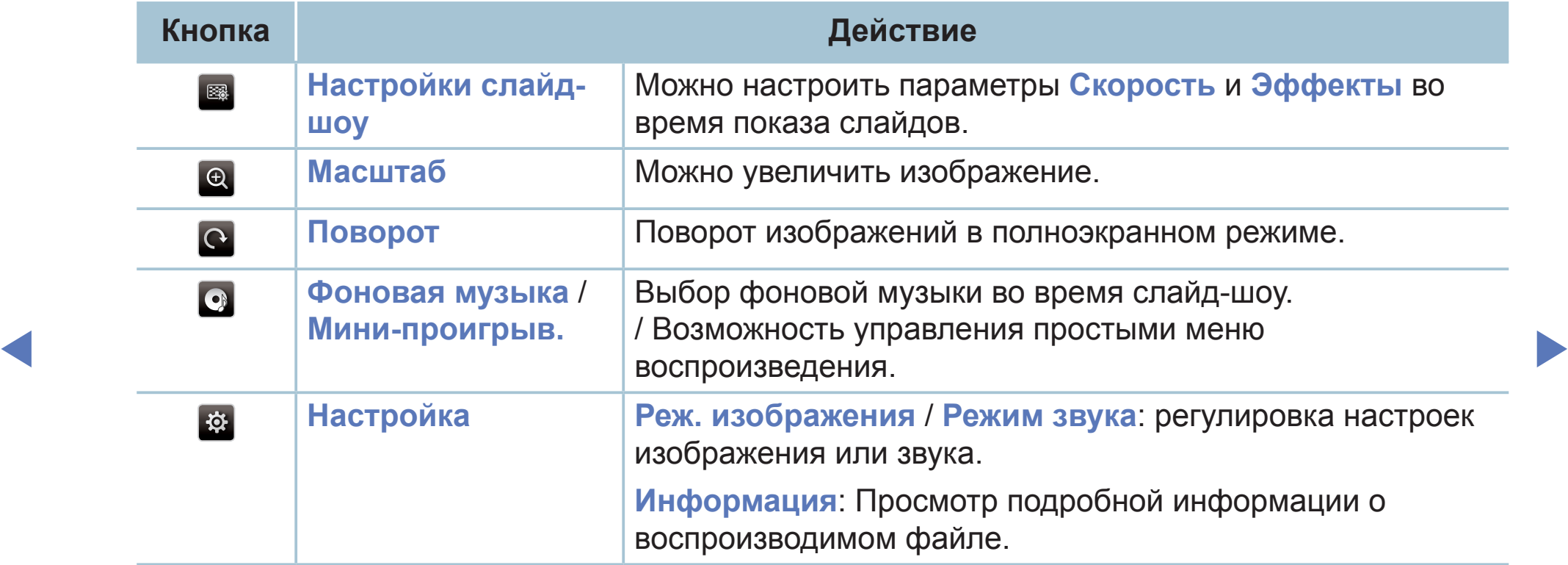

- Во время слайд-шоу все файлы в списке будут отображаться по порядку.
- N При нажатии кнопки ∂ (воспроизведение) (или кнопки ▲ → **Парам.** → **Слайд-шоу**) в списке файлов запускается слайд-шоу.
- N Во время показа слайд-шоу можно изменять его скорость с помощью кнопок  $\blacktriangleleft$  (REW) или  $\blacktriangleright$  (FF).
- Поддерживаемые форматы фото
	- Дополнительную информацию см. в разделе "Характеристики" руководства пользователя.

◀ ▶

### ● **Видео**

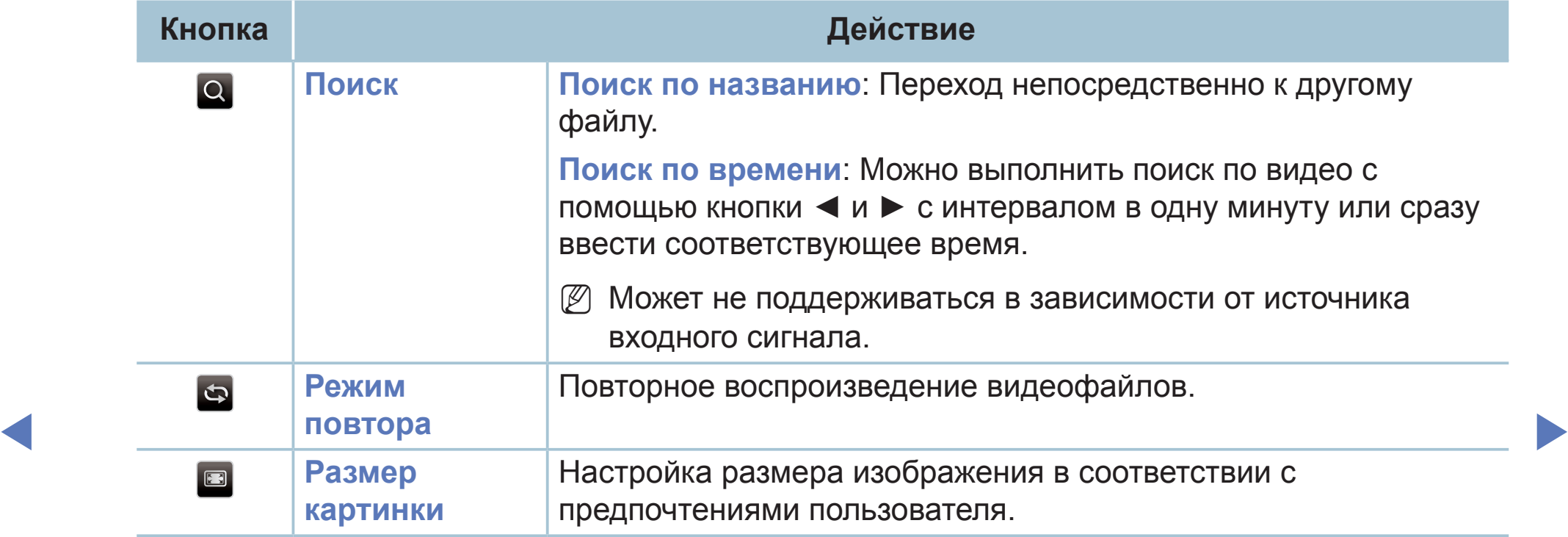

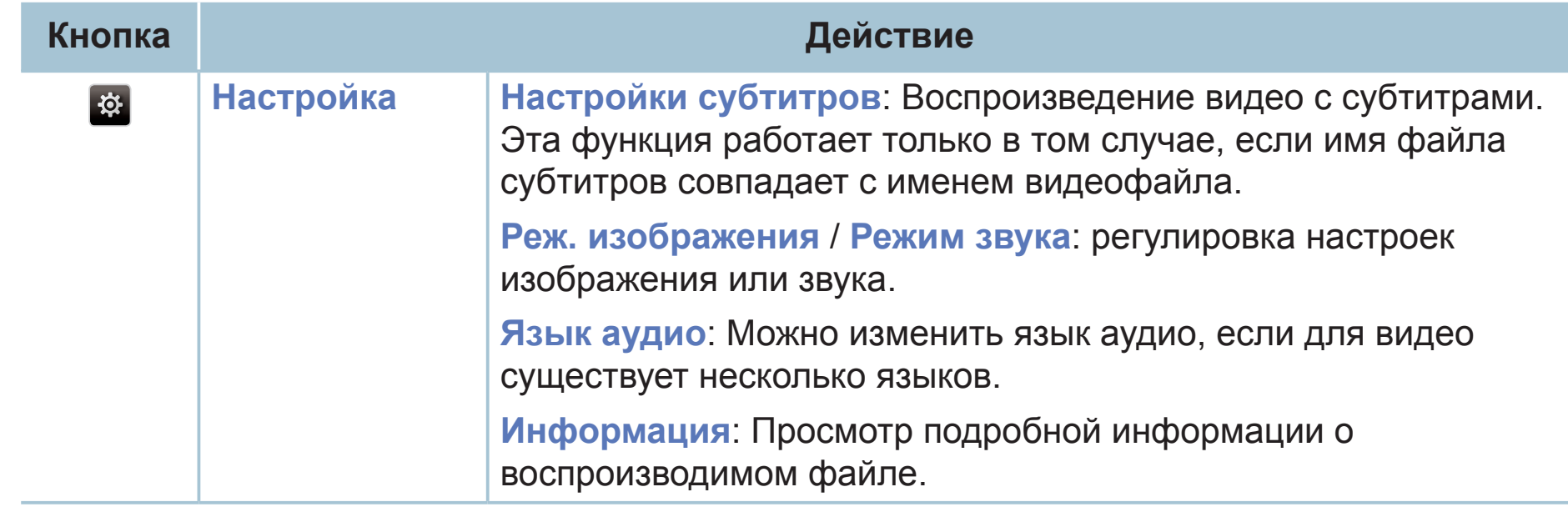

◀ ▶

- При отсутствии данных о продолжительности видео время воспроизведения и строка состояния не отображаются.
- N В этом режиме можно просматривать видеоролики игры, но саму игру воспроизвести невозможно.
	- Поддерживаемые форматы субтитров / видео
		- Дополнительную информацию см. в разделе "Характеристики" руководства пользователя.

◀ ▶

### ● **Музыка**

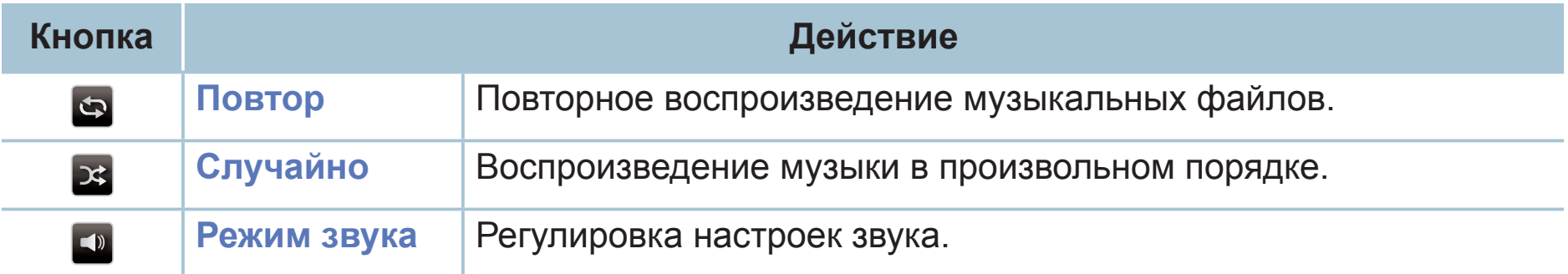

- Отображаются только файлы с поддерживаемыми музыкальными расширениями. Файлы с другими расширениями не отображаются, даже если они хранятся на том же устройстве USB.
- $\mathbb{Z}$  Вспи при воспроизвелении музыкальных файлов слышен странный звук N Если при воспроизведении музыкальных файлов слышен странный звук, настройте параметр **Эквалайзер** в меню **Звук**. (При воспроизведении перемодулированного музыкального файла могут возникнуть проблемы со звуком.)
	- Поддерживаемые форматы музыкальных файлов
		- Дополнительную информацию см. в разделе "Характеристики" руководства пользователя.

#### Настройка языка кодировки

Если текст не поддерживается, настройте язык кодировки.

- 1. Нажмите кнопку ▲ для осуществления выбора Парам. в верхней части основного экрана музыки и выберите параметр Кодировка.
- 2. Выберите необходимый язык кодировки.

#### • Компонент и DTV

#### (В зависимости от страны и модели)

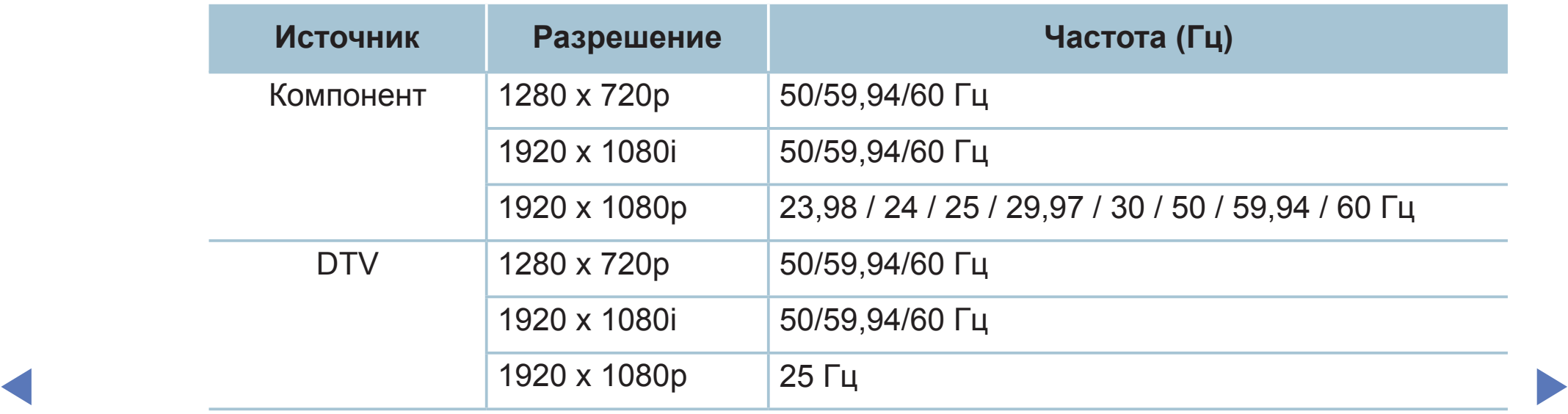

• Видео / Фото (в меню Media Play)

Дополнительную информацию см. в разделе "Характеристики" руководства пользователя.

# ❑ **Просмотр электронного руководства**

# ■ **e-Manual**

### $\begin{bmatrix} \mathbb{R} \ \end{bmatrix}$  MENU $\Box\hspace{0.1cm}\Box \to \blacksquare$ Оддержка → e-Manual → ENTER $\boxed{\lhd}$

Здесь можно найти сведения об основных функциях телевизора и инструкции по пользованию ими.

 $\blacktriangle$  $[\mathscr{D}]$  Дополнительные сведения об экране "e-Manual" см. в разделе "Использование электронного руководства e-Manual" руководства пользователя.

# ❑ **Использование самодиагностики**

## ■ **Самодиагностика**

- $\lceil \frac{\mathcal{P}_{\mathsf{M}}}{\mathcal{P}_{\mathsf{M}}} \rceil$  MENU $\Box\hspace{0.05cm}\Box \to \blacksquare$ Оддержка →  $\blacksquare$ Самодиагностика → ENTER $\Box\hspace{0.05cm}\Box$
- Самодиагностика займет несколько секунд. Это часть нормальной работы телевизора.
- **Тест изображения**: устранение сбоев изображения.
- ◀ ▶ проблем со звуком. ● **Звуковой тест**: Воспроизведение встроенной мелодии для выявления

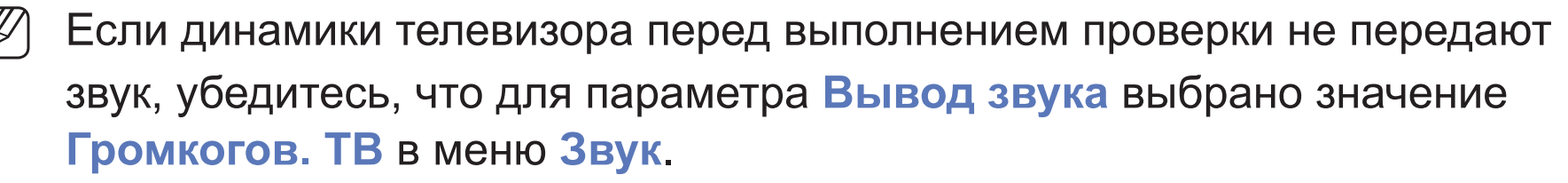

Во время проверки будет воспроизводиться мелодия, даже если звук отключен с помощью кнопки **MUTE**.

- **Информ. о сигнале** (только для цифровых каналов): Качество приема каналов HDTV либо идеальное, либо каналы недоступны вообще. Отрегулируйте антенну, чтобы увеличить уровень сигнала.
- **Сброс**: сброс всех настроек до заводских настроек по умолчанию.
	- N Перед отображением экрана настройки появится экран для ввода PINкода.
- ◀ ▶ параметр **Изменение PIN**. Введите 4-значный PIN-код. PIN-код можно изменить, выбрав

# ❑ **Обновление программного обеспечения**

# ■ **Обновление ПО**

 $\begin{bmatrix} \mathbb{R} \ \end{bmatrix}$  MENU $\Box\hspace{0.1cm}\Box$  → Поддержка → Обновление ПО → ENTER  $\boxdot$ 

В меню **Обновление ПО** можно обновить программное обеспечение телевизора до последней версии.

- 
- ◀ ▶ При этом для всех настроек видео и аудио будут восстановлены заводские значения по умолчанию. Рекомендуется записывать свои настройки, чтобы их можно было легко восстановить после обновления.

#### Обновить сейчас

Обновить микропрограммное обеспечение телевизора можно посредством подключения USB или сигнала вещания.

- По USB: вставьте в гнездо на телевизоре носитель USB с файлом обновления микропрограммы, загруженным с веб-сайта www.samsung. com.
	- Во время обновления не отсоединяйте источник питания и не извлекайте носитель USB. После обновления микропрограммы телевизор автоматически выключится и снова включится.
- По каналу: Обновление программного обеспечения с помощью сигнала вещания.
	- Если данная функция включена во время передачи программного обеспечения, то поиск и загрузка программного обеспечения выполняются автоматически.
	-
- Время, необходимое для загрузки программного обеспечения, зависит от состояния сигнала.
- ПО автоматически, пока он не используется. Так как внутренние процессы ● **Автообновление**: При выборе данного параметра телевизор обновляется в режиме ожидания. Это позволяет телевизору обновлять в телевизоре продолжают выполняться, на экране может наблюдаться незначительное свечение, что может длиться более одного часа, пока не будет завершена загрузка программного обеспечения.
	- **Управление спутниковым каналами** (В зависимости от страны и модели): управление загрузкой программного обеспечения через спутниковый канал. Функция доступна, только если для параметра "Антенна" установлено значение **Спутник**.

### ❑ **Изменение режима использования**

### ■ **Режим использов.**

#### $\begin{bmatrix} \mathbb{R} \ \end{bmatrix}$  <code>MENU $\Box\hspace{-0.1cm}\Box$  → Поддержка → Режим использов. → ENTER $\boxdot$ </code>

Выберите **Режим использов.**, подходящий для условий использования. Настоятельно рекомендуется выбрать режим **Домашний**.

- **Домашний**: Параметр **Домашний** является значением по умолчанию.
- ◀ ▶ работать, а настройки изображения будут сбрасываться каждые 5 минут. **Демонстрация: Демонстрация** предназначен только для точек розничной торговли. При выборе режима **Демонстрация** некоторые функции могут не

# Просмотр контактной информации Samsung

# Обращение в Samsung

#### ি™় <code>MENU $\hbox{1}\hspace{-.1em}{}\amalg\to$  Поддержка  $\to$  Обращение в Samsung  $\to$  ENTER $\hbox{1}\hspace{-.1em}{}$  $\to$ </code>

См. данный раздел, когда телевизор работает неправильно или требуется обновить программное обеспечение. Здесь содержатся сведения о центрах поддержки Samsung и советы по загрузке решений и программ.

# ❑ **Использование Режим спорта (В зависимости от страны и модели)**

# **Режим спорта тооцеить**

O **MENU**m → **Приложения** → **Режим спорта** → **ENTER**E

Данный режим обеспечивает оптимальные условия для просмотра спортивных игр.

- ◀ ▶ поделено на 9 частей. Выберите ту часть, которую необходимо увеличить. **А (Масштаб)**: Воспроизведение будет приостановлено, а изображение Для продолжения воспроизведения нажмите эту кнопку еще раз.
	- N Когда для **Режим спорта** установлено значение **Вкл.**, для изображения и звука автоматически устанавливается значение **Стадион**.
	-

■

- N Если выключить телевизор во время просмотра в **Режим спорта**, **Режим спорта** отключится.
- 
- N Во время работы функции **Служба передачи данных** функция **Масштаб** недоступна.

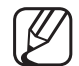

Увеличение не работает в следующих режимах:

- Функция PIP включена
- Видео Media Play
- Цифровой текст (только Великобритания)
# ❑ **Использование Режим спорта (В зависимости от страны и модели)**

### **Настройки режима спорта тооця**

■

O **MENU**m → **Приложения** → **Настройки режима спорта** → **ENTER**E

**Настройки режима спорта** обеспечивает оптимальные настройки изображения и звука для воспроизведения спортивных программ, повышая эффект присутствия.

◀ ▶

#### ● **Режим спорта**

При установке для **Режим спорта** значения **Вкл.** оптимизируются настройки режимов воспроизведения изображения и звука телевизора для просмотра спортивных событий.

- **А (Масштаб)**: Воспроизведение будет приостановлено, а изображение поделено на 9 частей. Выберите ту часть, которую необходимо увеличить. Для продолжения воспроизведения нажмите эту кнопку еще раз.
- A SUBDIVIDIO CONSIGNMENT CHANGES AND PONTIFICATION CONTINUES. N При включении режима **Режим спорта** для режима **Реж. изображения** устанавливается значение **Стадион**, а для режима **Режим звука** – значение **Стадион**, а также отключаются некоторые параметры меню **Изображение** и **Звук**.

### ● **Вид спорта**

Оптимальные настройки изображения и звука можно также установить с учетом типа спортивной передачи. Выберите **Футбол** или **Хоккей**.

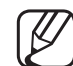

- N Если выключить телевизор во время просмотра в **Режим спорта**, **Режим спорта** отключится.
- 
- N Масштаб не работает в следующих режимах:
	- Функция PIP включена
	- Видео Media Play

◀ ▶

## □ Использование беспроводной сети

(В зависимости от модели - только для Великобритании)

Подробную информацию можно найти в дополнительном web-руководстве  $\mathbb{Z}$ на нашей веб-странице "www.samsung.com".

## ❑ **All care protection (Вся защита и уход)**

(В зависимости от страны и модели)

◀

- **1.** Программа All care protection (Вся защита и уход) обновляет качество изображения через каждые 5000 часов.
- **2.** Всплывающее меню All care protection (Вся защита и уход) отображается каждые 5000 часов, макс. 3 раза. (5000/10 000/15 000 часов)
- **3.** Уведомление или всплывающее меню будет закрыто по истечению времени (30 сек.) или при выборе любой клавиши на пульте дистанционного управления, за исключением клавиши включения.
- Когда пользователь выключает питание, а затем снова включает его, всплывающее меню для запроса обновления предоставляется снова.
- Всплывающее меню предоставляется только 3 раза, включая начальное всплывающее меню.
- Всплывающее меню будет отображаться только на ТВ в установленное время.